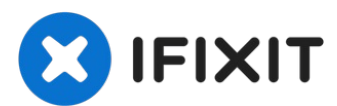

# **Power Mac G5 RAM tauschen**

Diese Anleitung zeigt,wie das RAM im Power Mac...

Geschrieben von: Salvador Aguilar

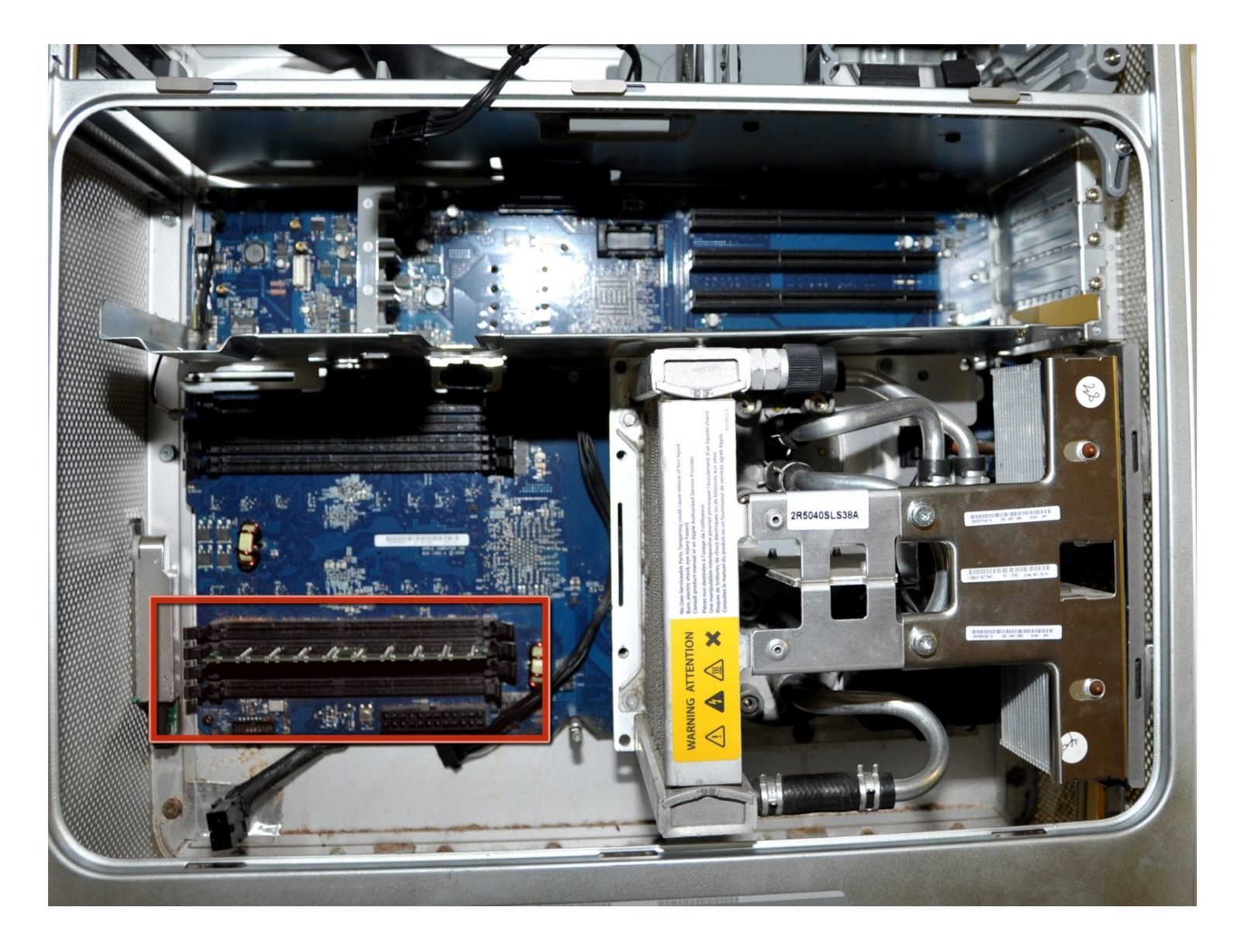

## **EINLEITUNG**

Diese Anleitung zeigt,wie das RAM im Power Mac G5 ausgetauscht/aufgerüstet werden kann.

#### **Schritt 1 — Seitenabdeckung**

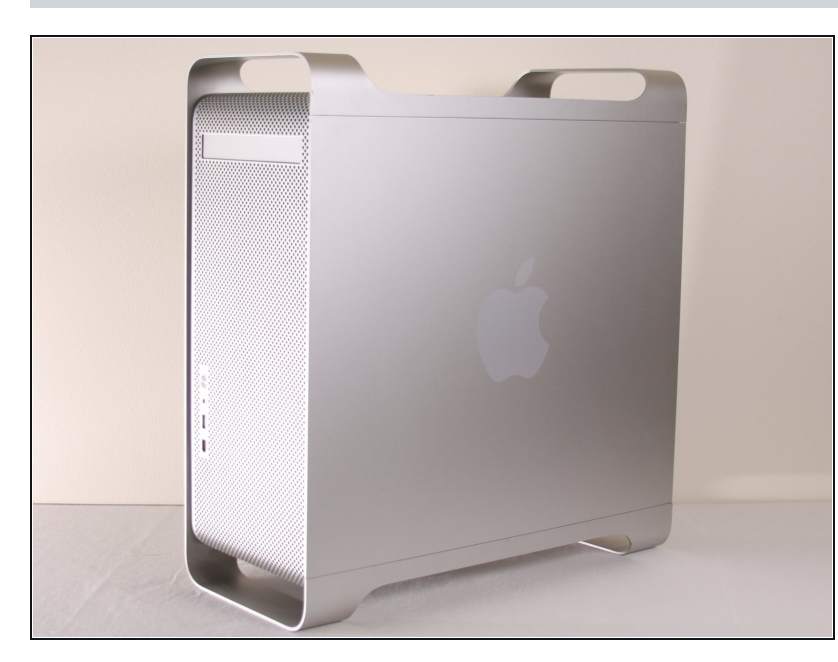

- Um einen Stromschlag zu vermeiden, schalte den Computer aus und entferne das Netzkabel. Öffne niemals den Computer oder versuche Komponenten im Inneren einzubauen, solange der Computer an ist.
- Um Verbrennung zu vermeiden, warte mindestens 10 Minuten, um die inneren Komponenten des Computers abkühlen zu lassen.

## **Schritt 2**

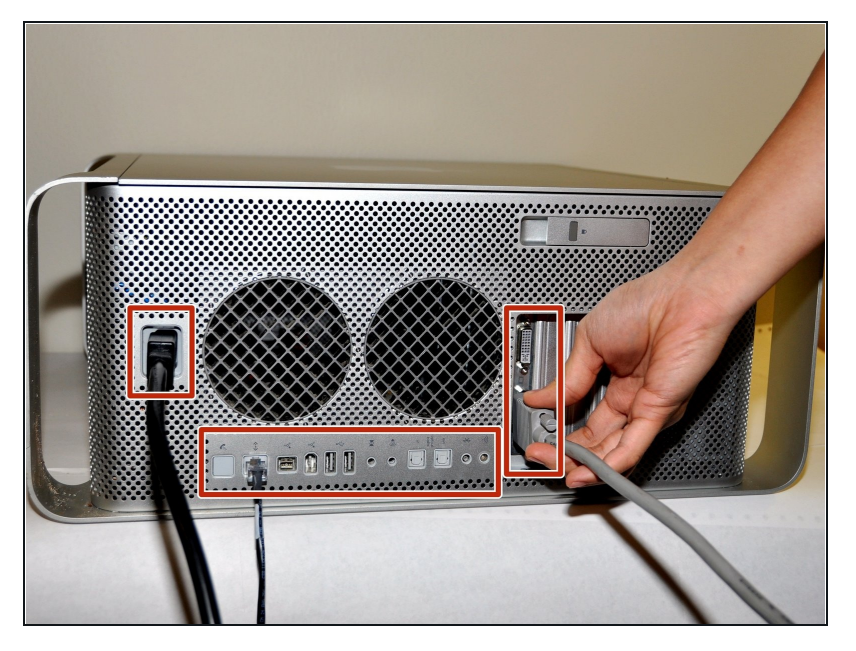

Entferne alle Kabel, auch das Netzkabel, bevor du den Computer öffnest.

#### **Schritt 3**

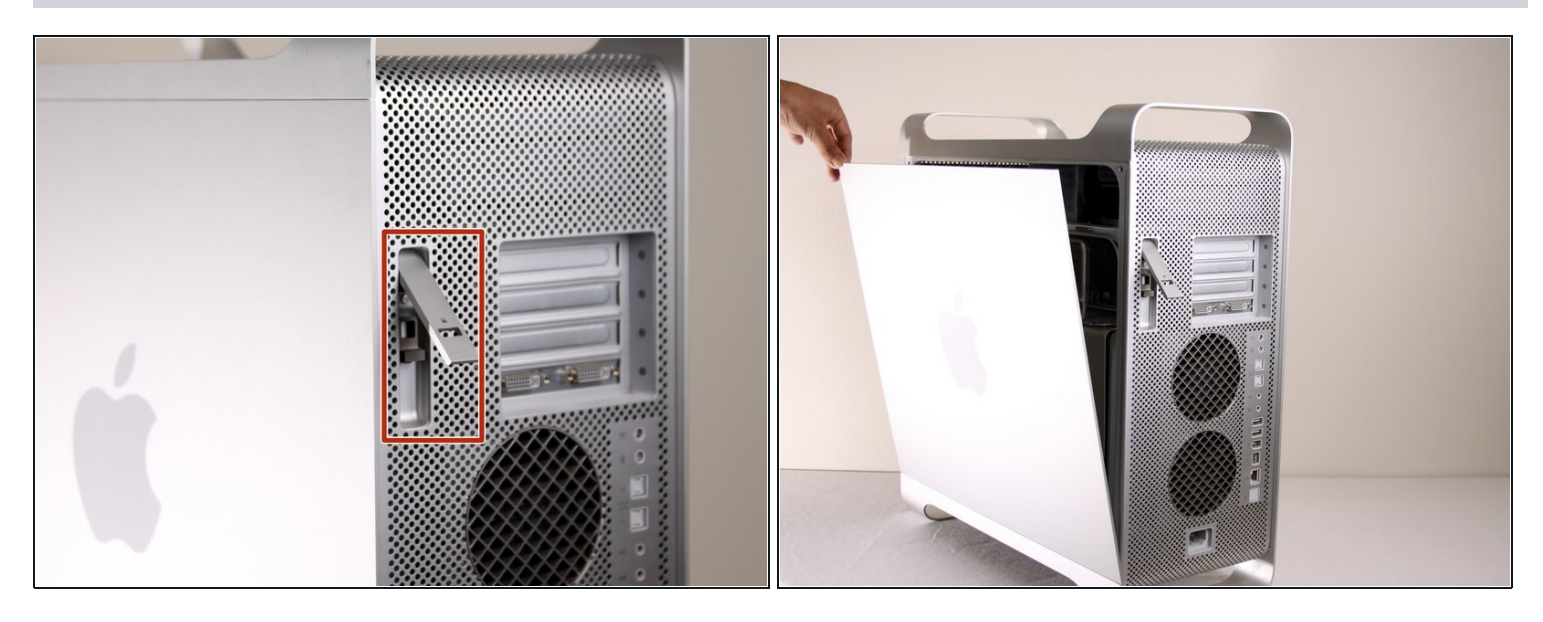

- Ziehe den Hebel heraus, um die Seitenabdeckung zu entriegeln. O
- Die Seitenabdeckung sollte herausfallen. Wenn dies nicht der Fall sein sollte, ziehe ein wenig an den Kanten der Seitenabdeckung.

#### **Schritt 4**

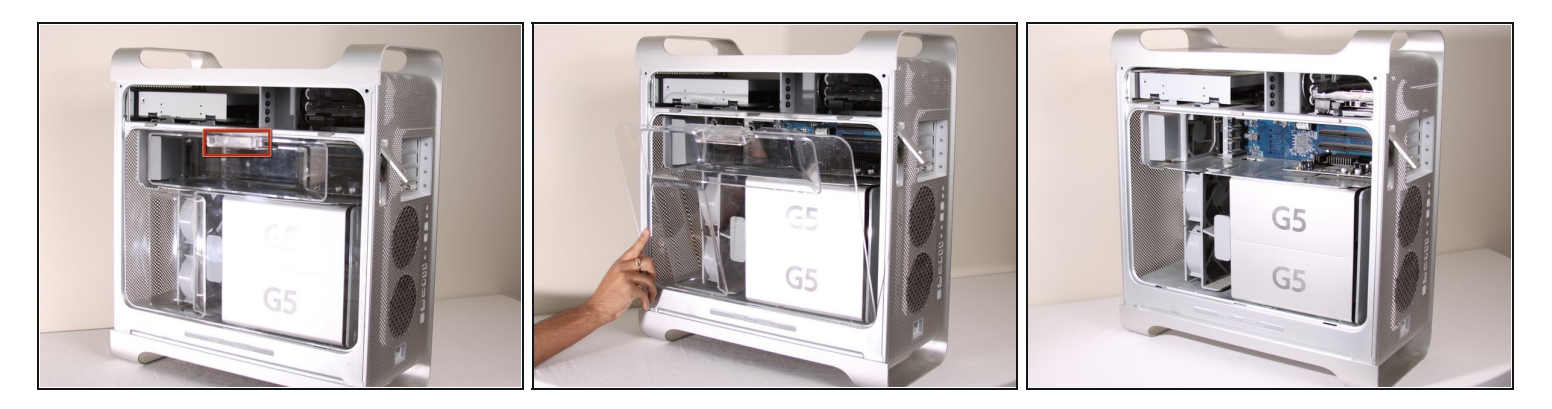

Entferne das Luftleitelement (die durchsichtige Plastikabdeckung) durch Ziehen am Griff. $\bullet$ 

## **Schritt 5 — Vordere Lüftereinheit**

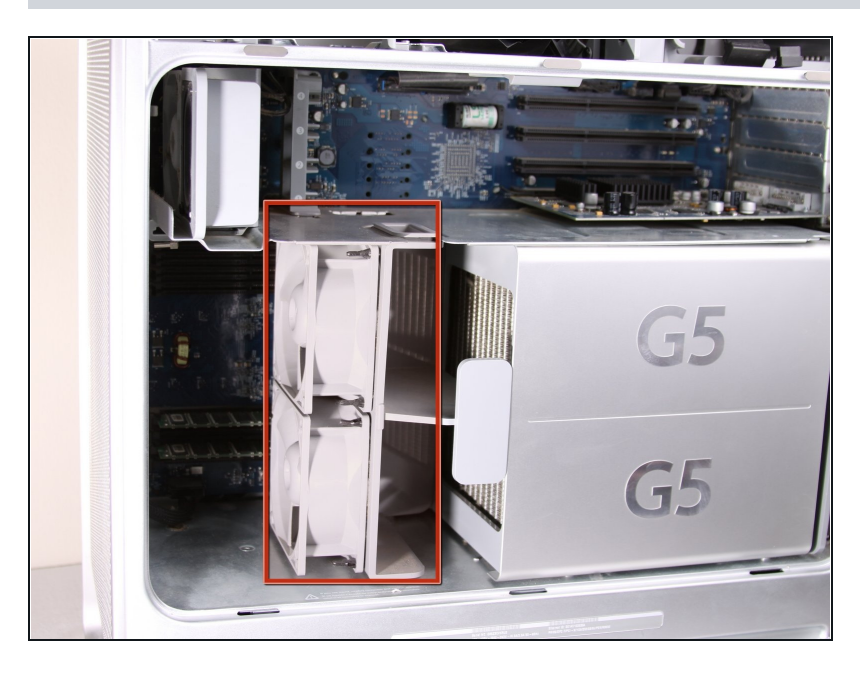

Lokalisiere die vordere  $\bullet$ Lüftereinheit.

### **Schritt 6**

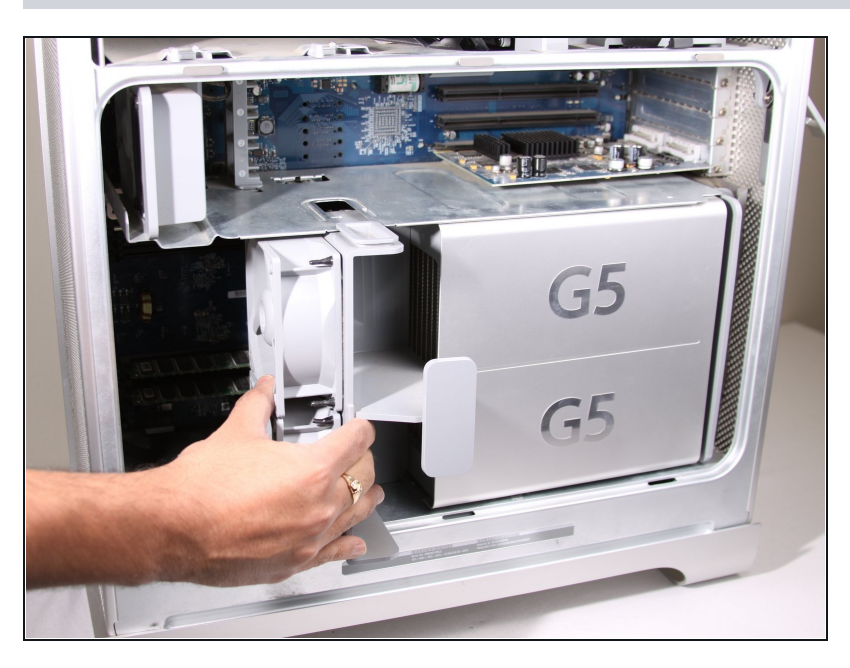

Ziehe die Lüftereinheit heraus;  $\bullet$ sie sollte problemlos herauskommen.

### **Schritt 7 — RAM**

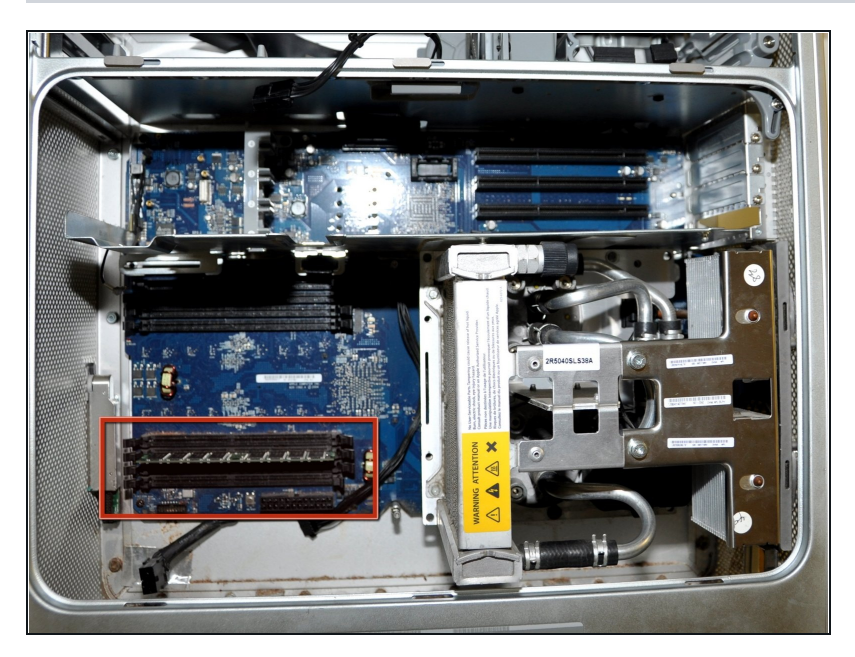

Finde das RAM im Power Mac G5, hier rot markiert.

#### **Schritt 8**

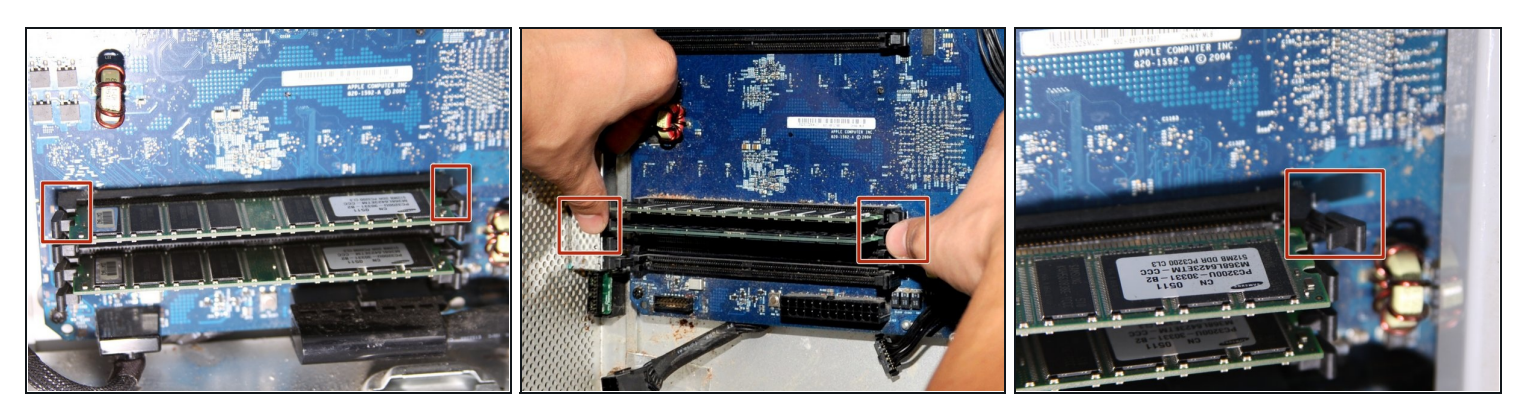

- Drücke die Rasten, mit denen die Speicherriegel festgehalten werden, mit den Daumen zur  $\bullet$ Seite.
	- Der Riegel sollte leicht hochspringen.

### **Schritt 9**

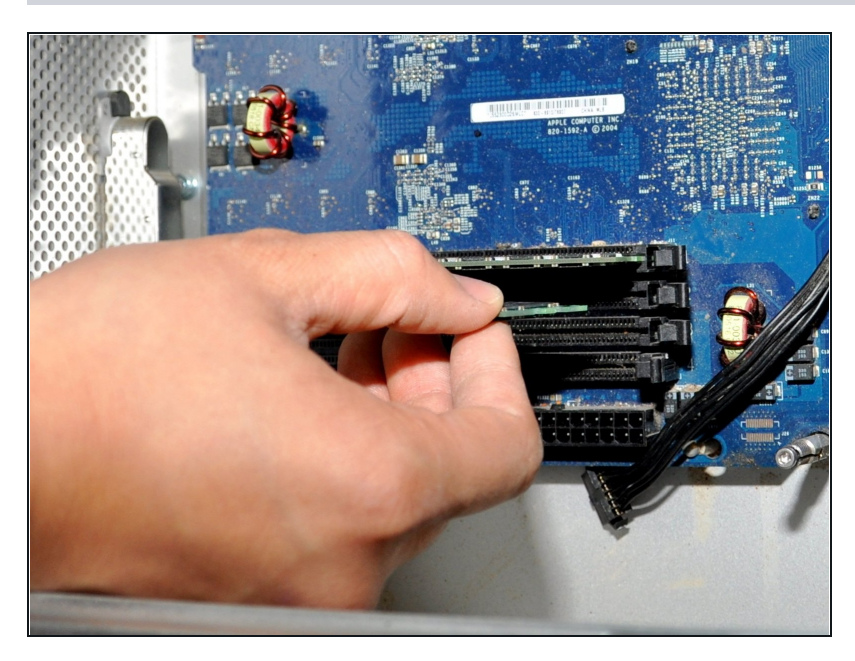

- Ziehe den RAM-Riegel aus dem  $\bullet$ DIMM-Einschub heraus.
- Die Riegel **müssen paarweise** ausgetauscht werden, je einer pro Einschub (oben und unten).
- $\sqrt{a}$  Achte beim Einbau auf den kleinen Höcker im RAM-Einschub. Auf dem Riegel ist eine Kerbe, der hier hinein passen muss.

Um dein Gerät wieder zusammenzubauen, folge den Schritten in umgekehrter Reihenfolge.